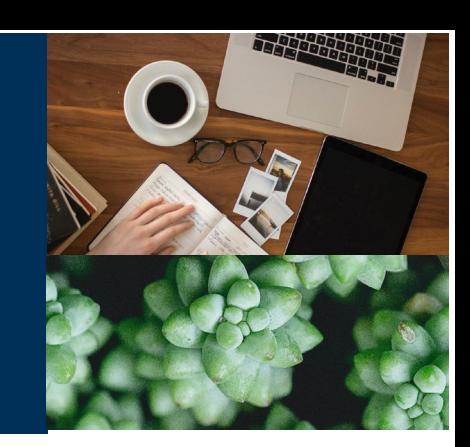

**PURPOSE:** This job aid will provide the necessary steps to complete a MA/MAPD plan SCOPE: All Agents

# Introduction:

There are several steps involved in completing a MA/MAPD enrollment. This section will review those steps starting with when the beneficiary has decided to enroll in a plan.

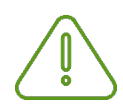

#### **IMPORTANT NOTE:**

The agent should complete all appropriate steps prior to starting the FastApp enrollment. Steps to provide a compliant presentation include but are not limited to:

- Explained benefits
- Provided any necessary disclosures
- Quote the plan

You can save your application at any time by clicking the Save & Close application button

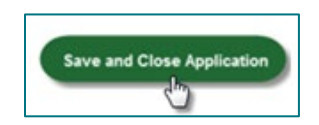

You can search for and reopen the application at a later time.

*Continued on next page*

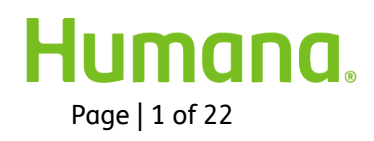

# Process:

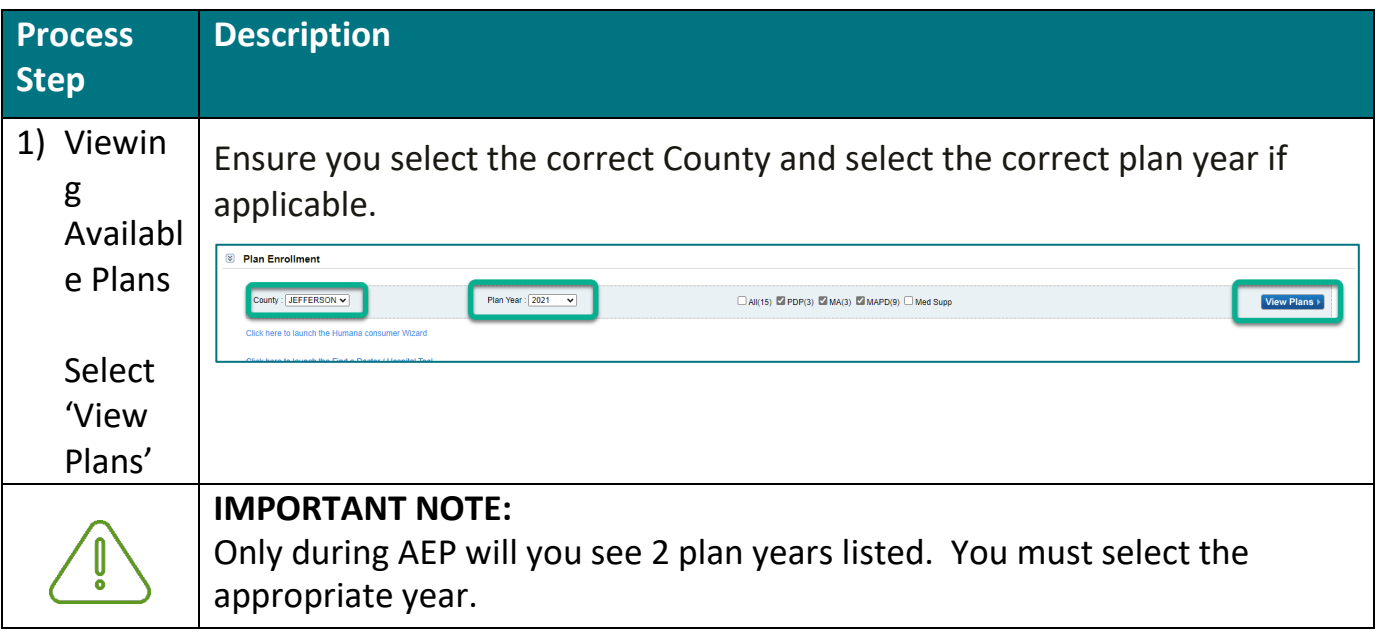

*Continued on next page*

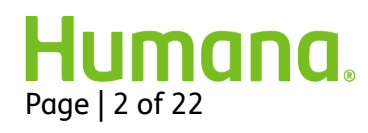

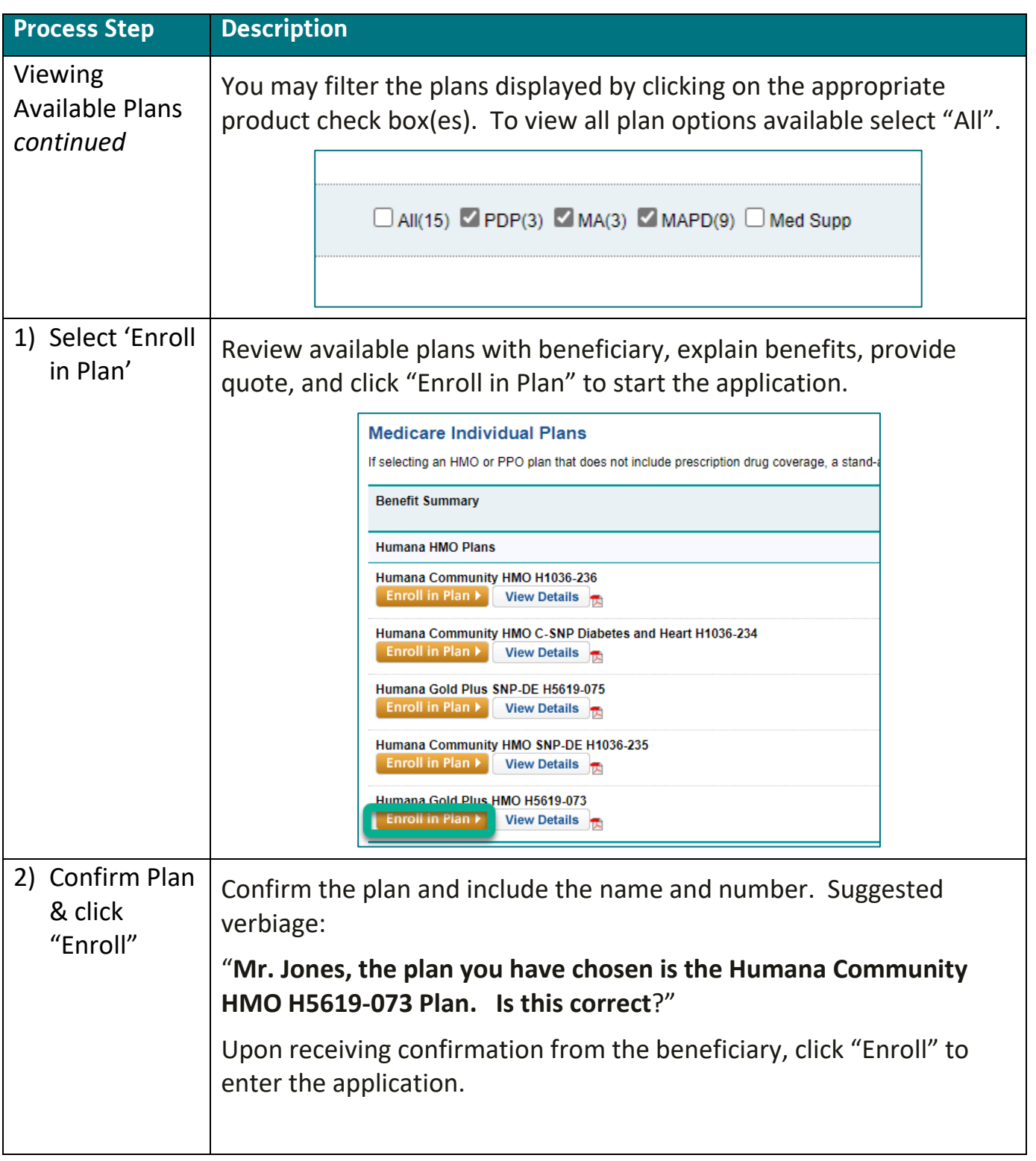

*Continued on next page*

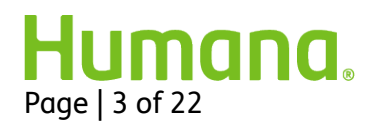

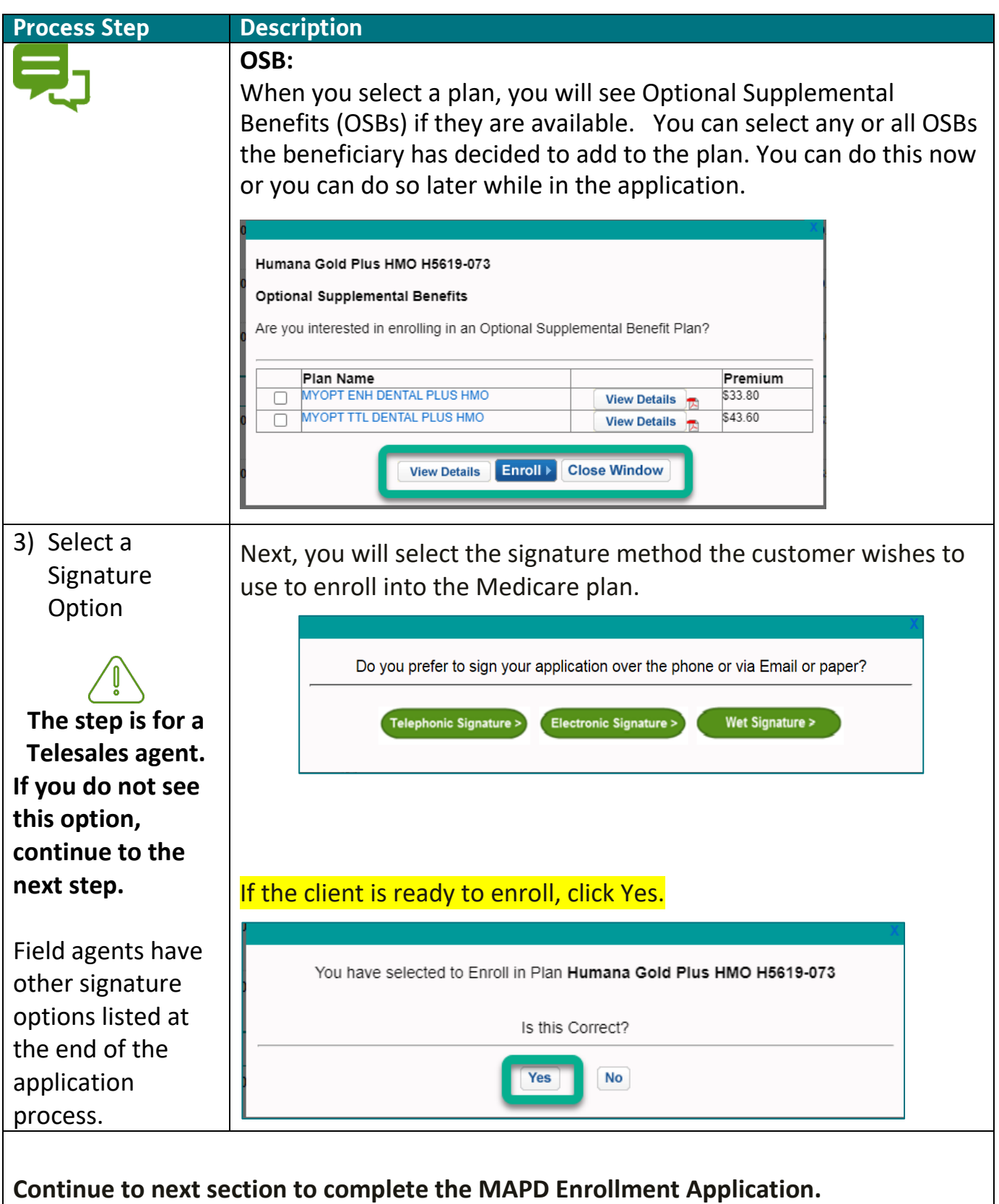

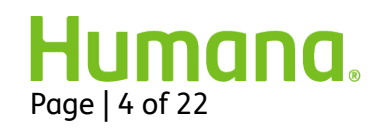

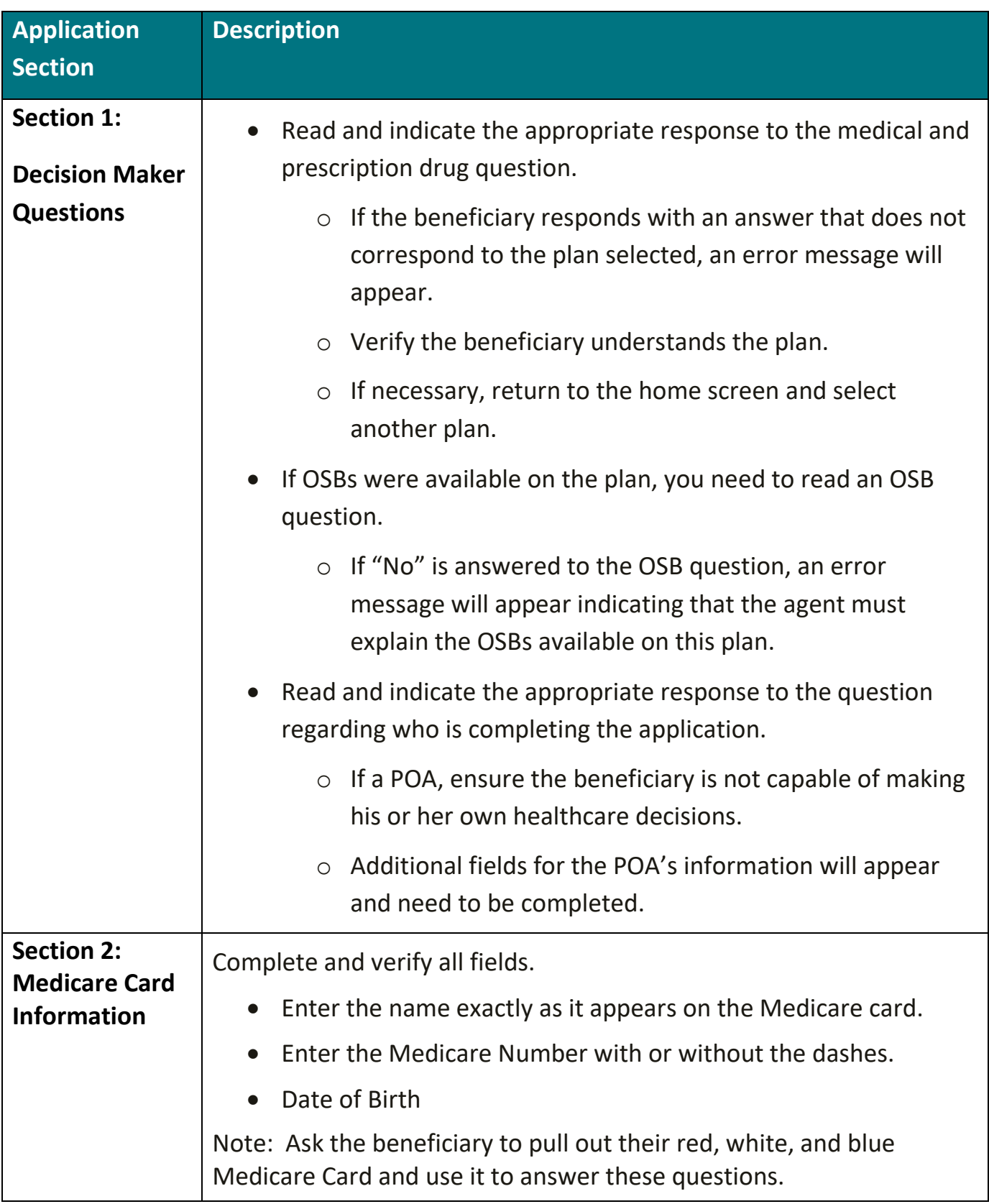

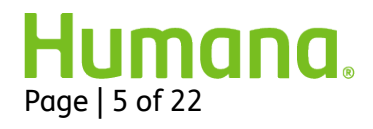

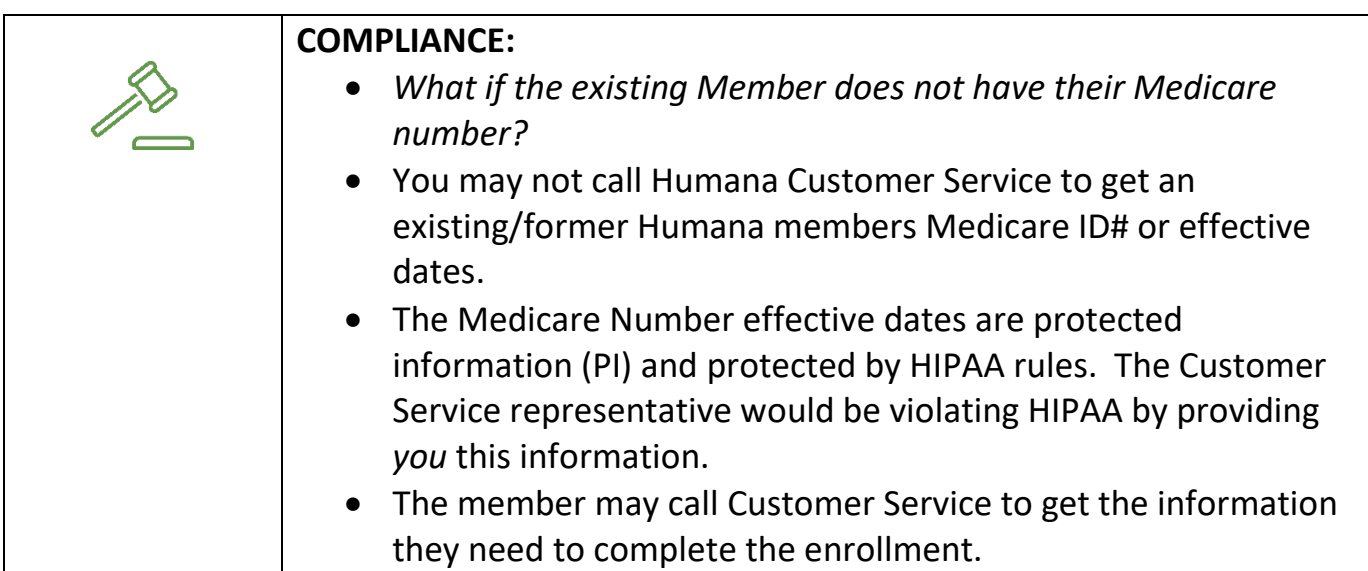

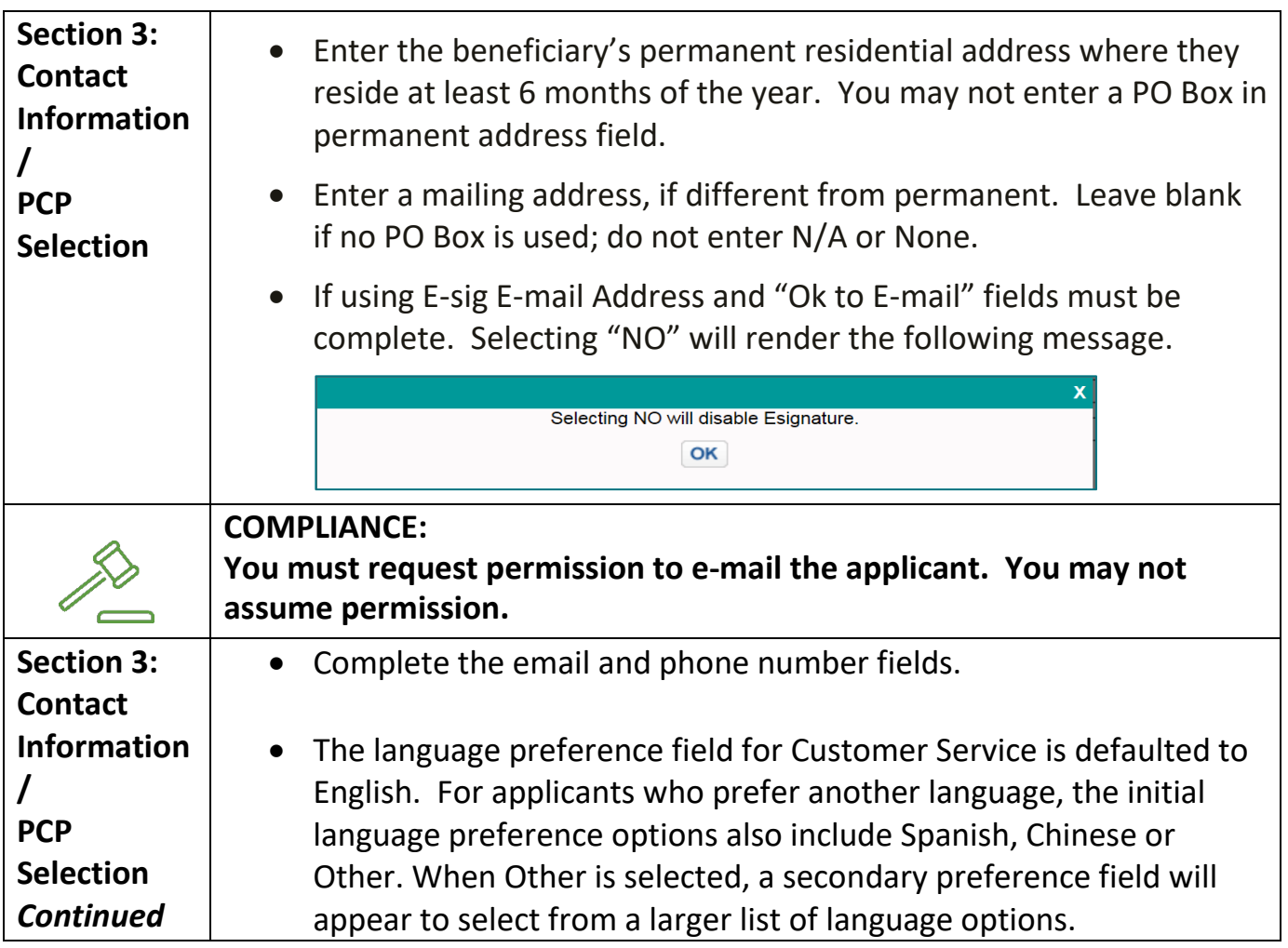

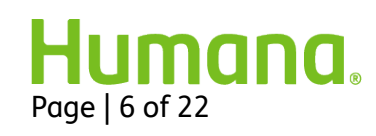

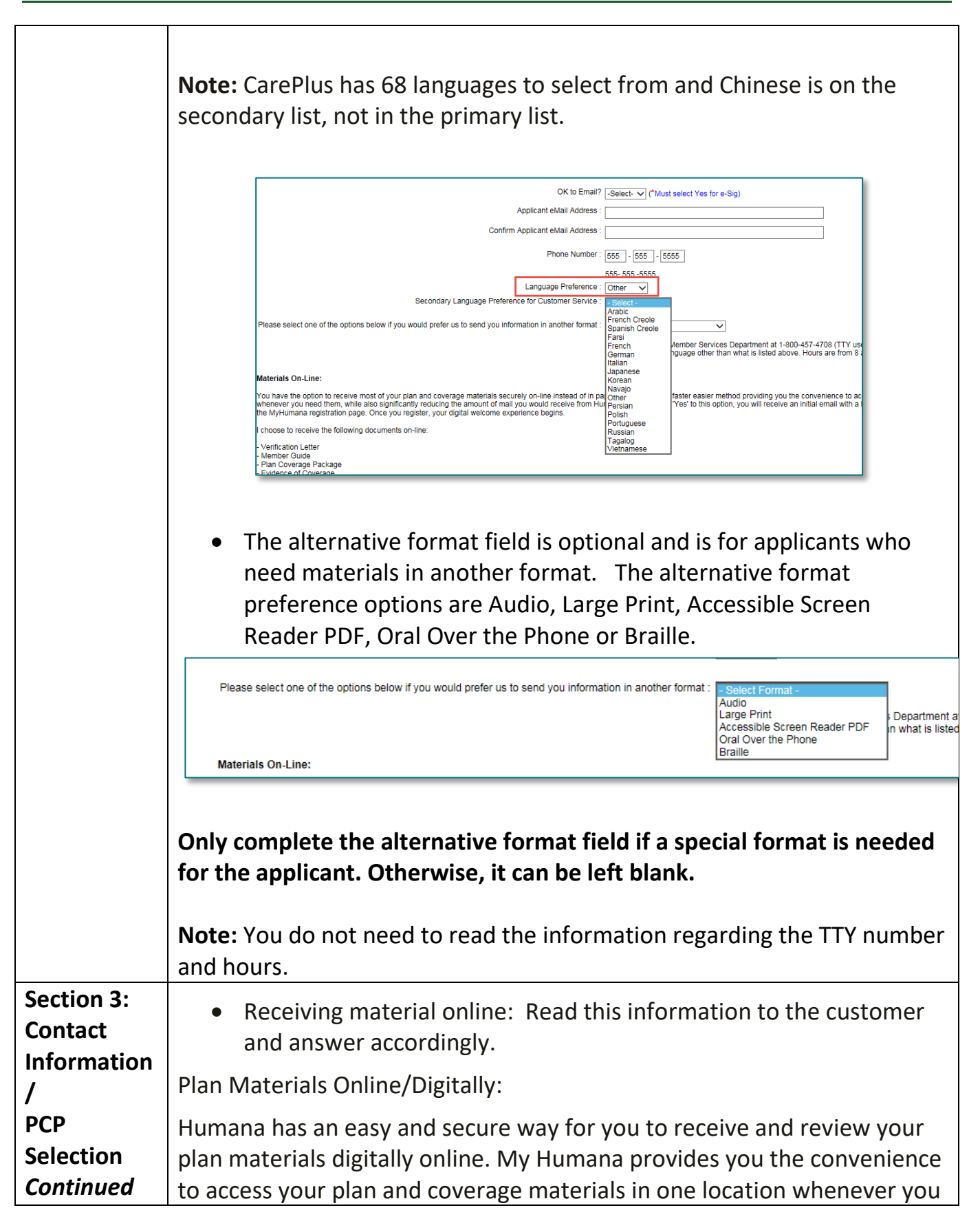

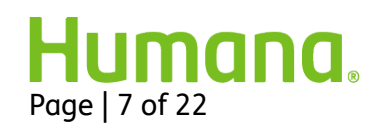

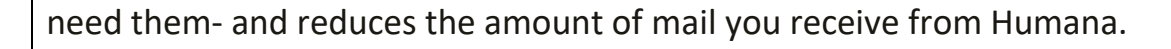

If you choose digital, you will receive an initial email with a link that will take you to the My Humana registration page to begin your welcome experience. As documents become available online, Humana will send you an email so that you can view them online in your secure, My Humana account.

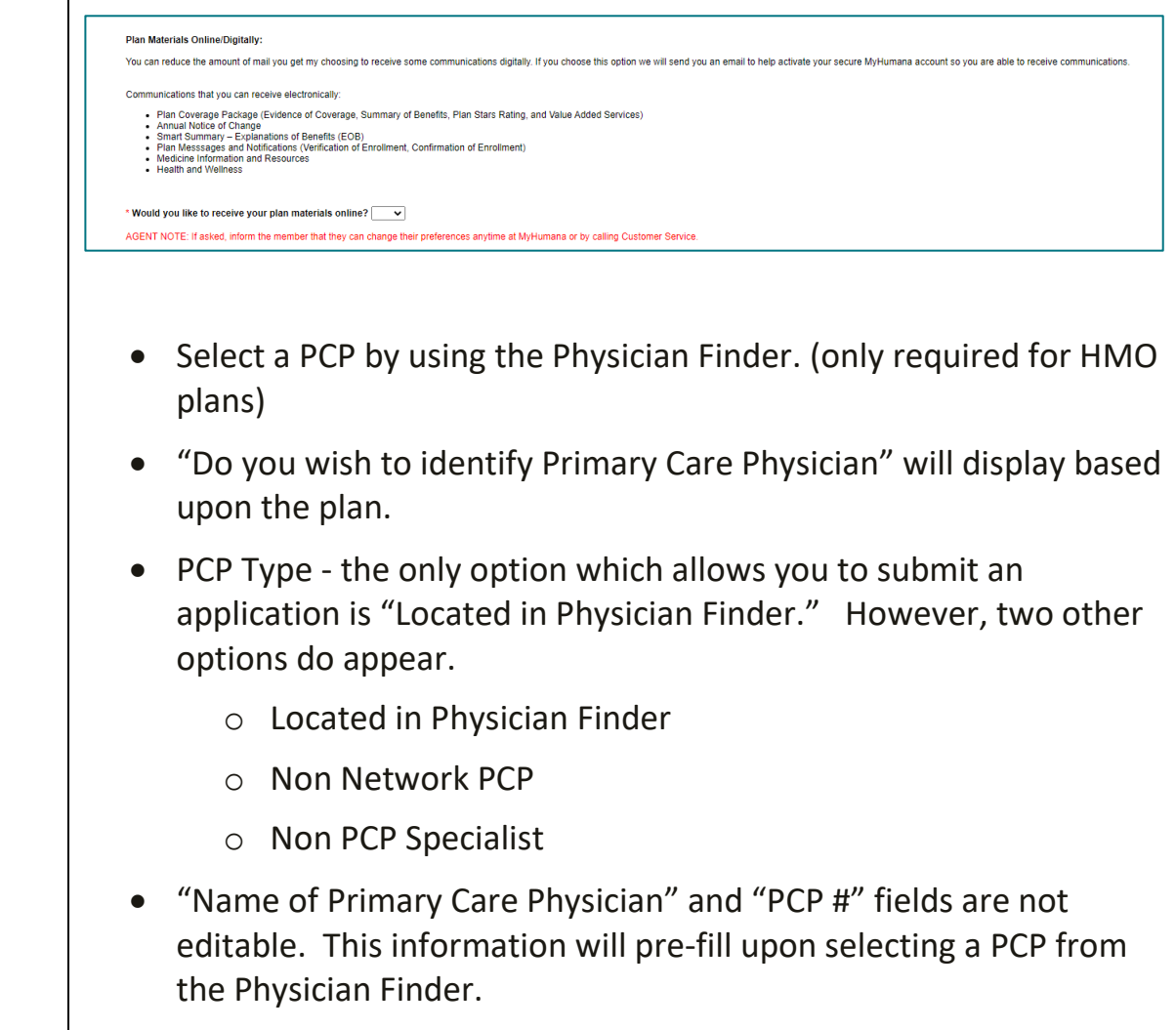

• "Are you an established Patient of the Physician" - indicate "yes" or  $"no"$ .

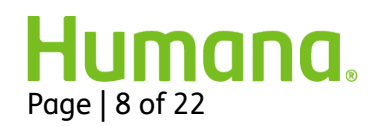

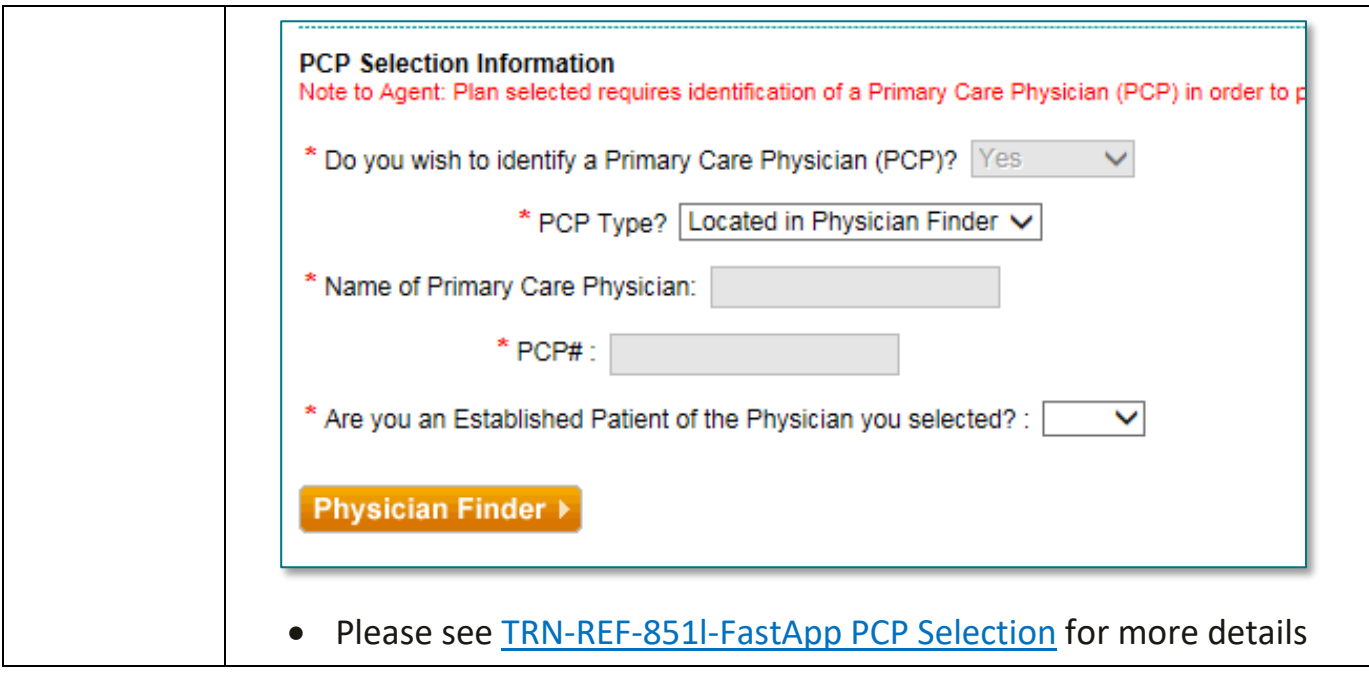

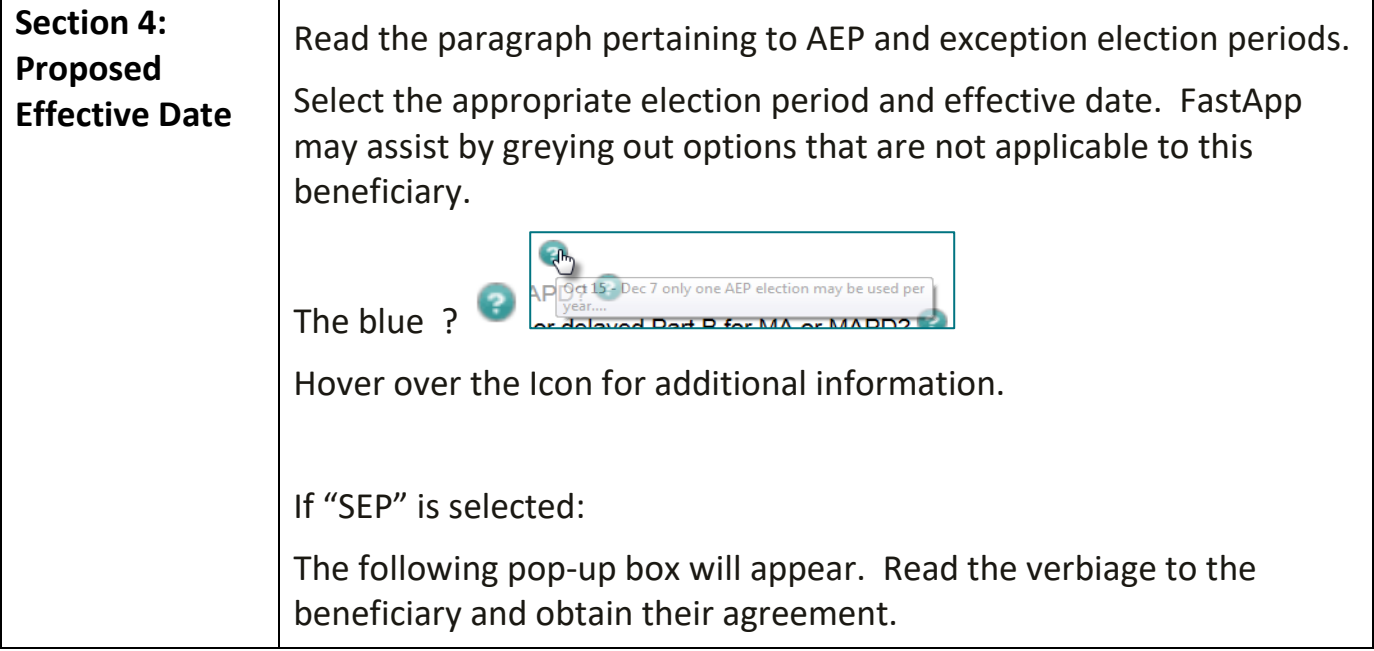

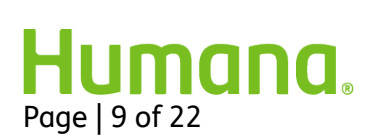

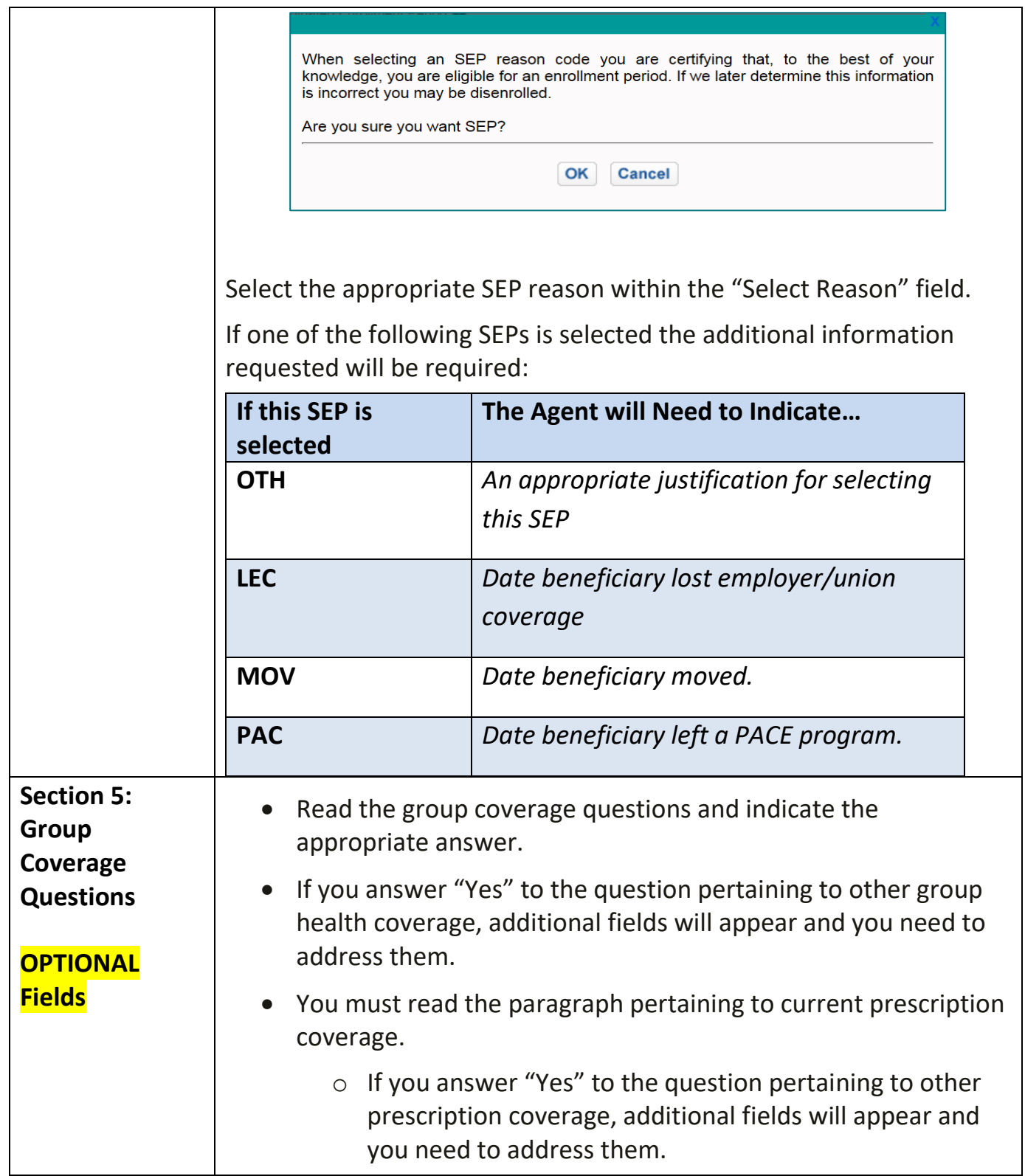

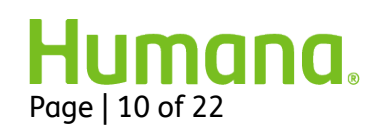

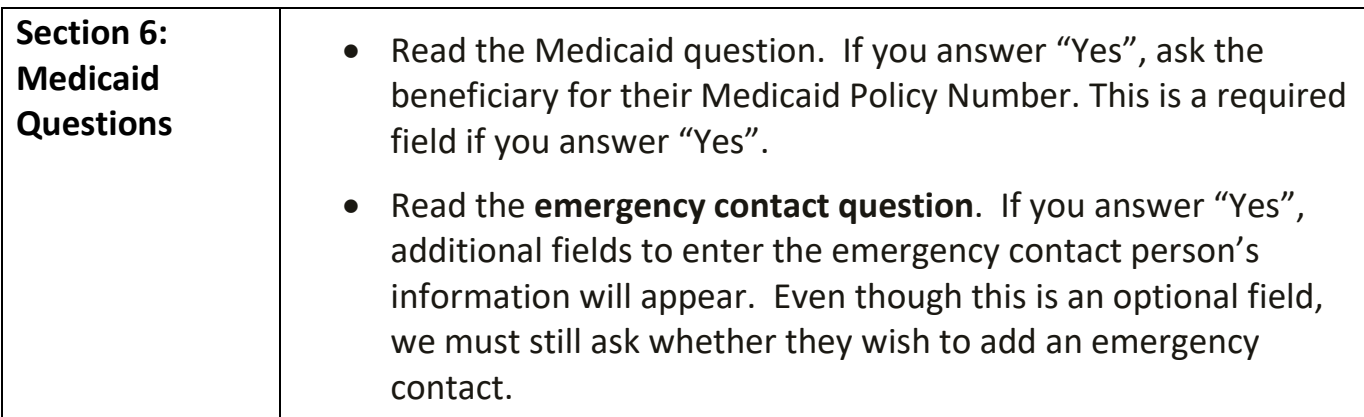

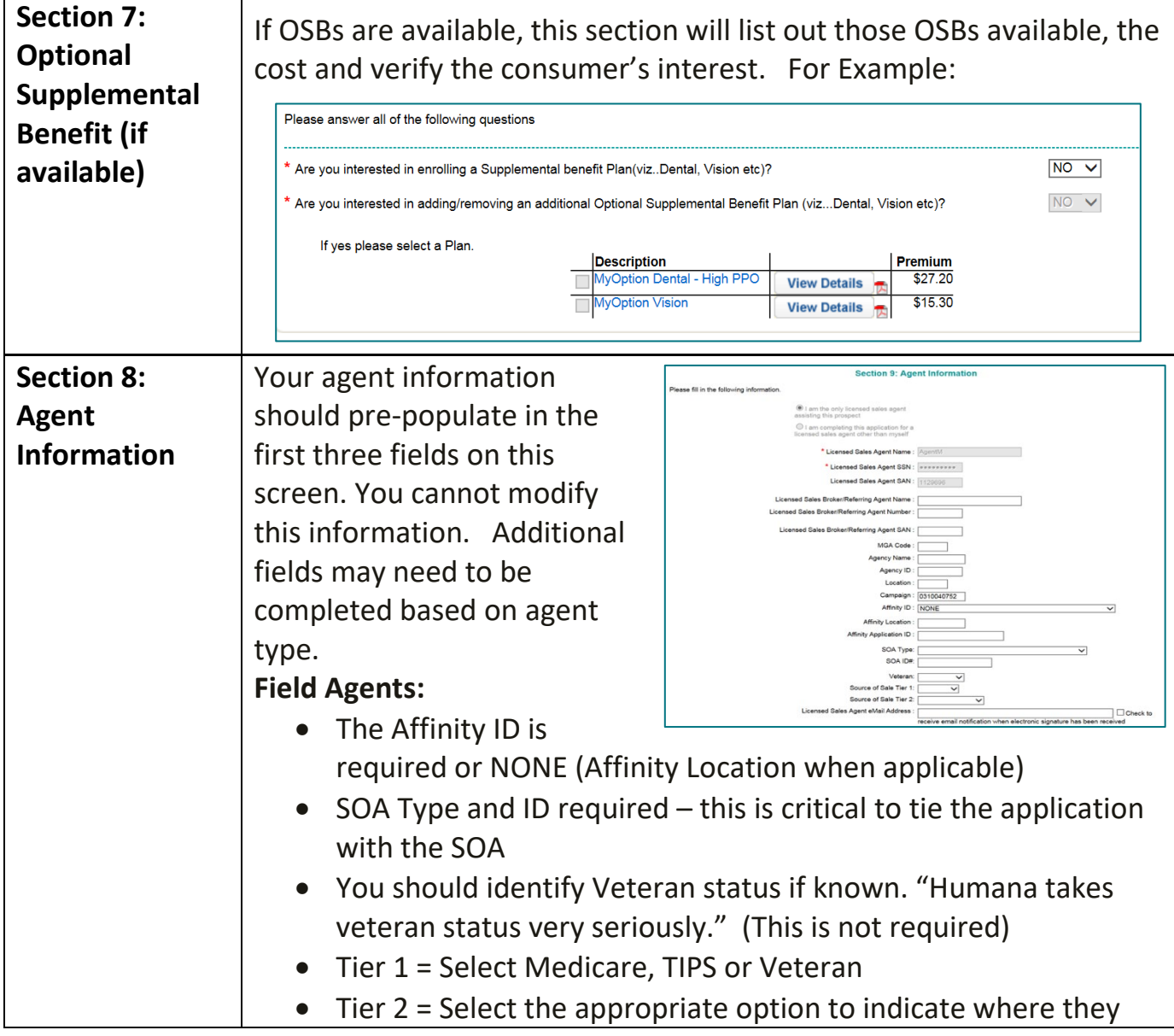

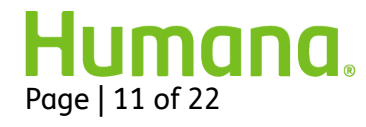

learned about the plan **All Agents:** The Licensed Sales Agent email address should tie directly to the agent to receive a notice of E-Sig completion confirmation for their submitted eSignature applications. We also use that field for Telesales agent's to receive notice of IVR completion or abandon status when provided.

v

Military Veterans are an important population to Humana.

You will be prompted to answer a Veteran question.

**Ask the Applicant** \* Would you like to provide your Veteran's status? |

**Did You Know?** Humana developed a vision oriented around helping Veterans and their families to achieve lifelong well-being. As cornerstones of this vision, Humana continues to focus on:

- 
- Elevating the Veteran community's healthcare knowledge, with a focus on Medicare/Medicare Advantage, through a variety of resources and mediums.
- Hiring Veterans and their spouses with a recent focus on our disabled warriors
- Financial support for Veteran entrepreneurship.
- Giving back to the Veteran community, Humana Associates have donated over 30-tons of clothing in support of homeless Veterans.

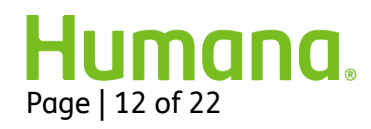

#### **Why ask, "Are You a Veteran?"**

- One in five seniors (Medicare eligible) is a Veteran and one in three is a Veteran or a spouse of a Veteran; we encounter them on a daily basis.
- Our members'/prospects' request of us is to **"know me, show me you care, make it easy for me, help me"** - asking the question is the starting point for expanding our understanding of the person with whom we are engaging.
- Asking the question serves as a great warm-up/rapport-building technique. A "yes" response provides the opportunity to offer gratitude and to hear more about their experiences in the service. It also indicates that it is prudent to inquire if the Veteran is eligible for and/or using any particular Veteran healthcare benefits. If not, you can serve as a resource by referring them to their County Veteran Service Officer. If they are, then it will help you to further qualify what products or services are best suited for them.
- Gives you the opportunity to **"help" as a Trusted Advisor** at a minimum you understand how to connect your prospects/members to the right resources.

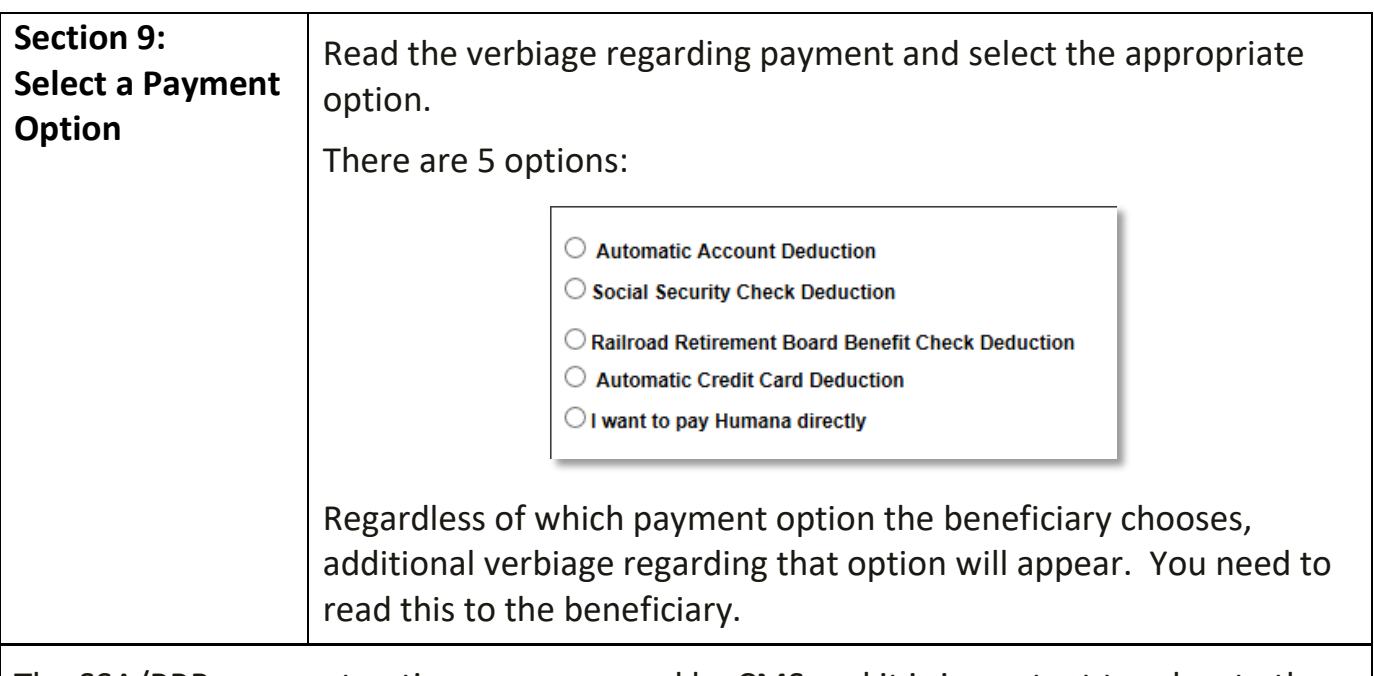

The SSA/RRB payment options are managed by CMS and it is important to educate the member about what to expect. To avoid agent complaints, agents are *required* to provide a disclosure to the consumer when the SSA/RRB payment options are chosen. To make it easy for agents, Humana has included the disclosure language on all applications directly below the SSA/RRB payment option.

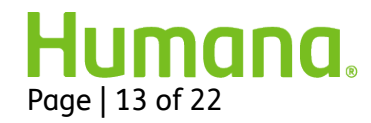

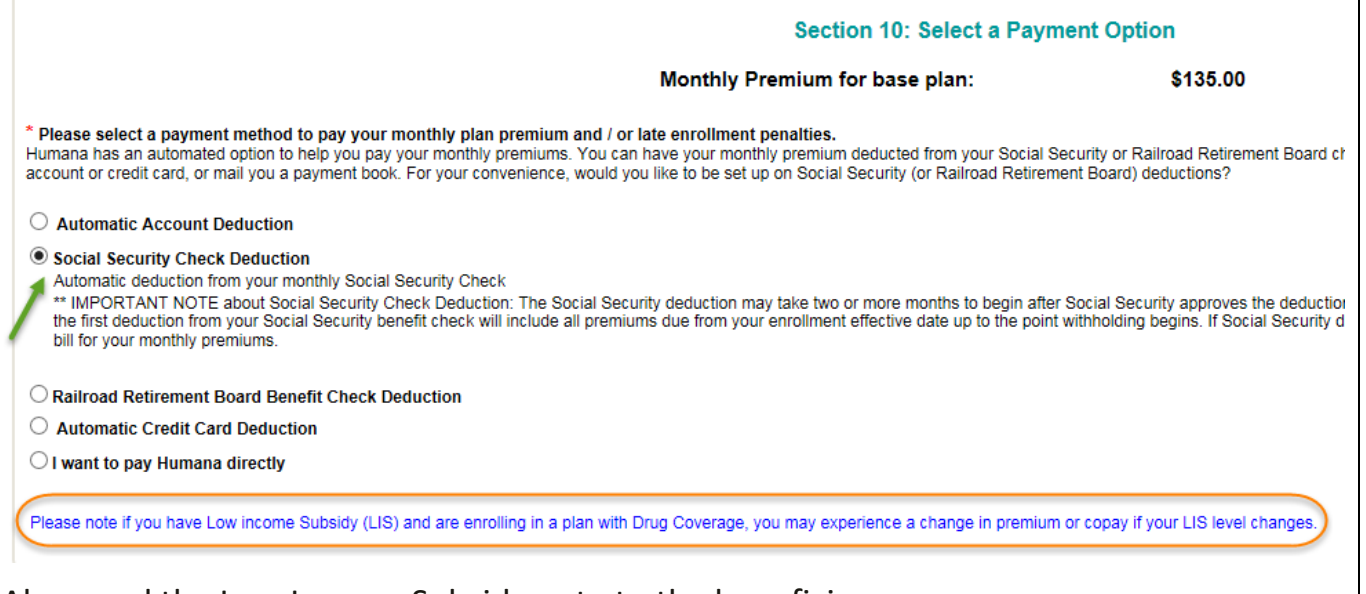

Also, read the Low Income Subsidy note to the beneficiary.

#### **Important Note for SSA/RRB:**

- Available for all enrollment methods (FastApp, Enrollment Hub, Paper)
- Not available for Medicare Supplements or Group Medicare enrollments

#### **Automatic Payment Option Details**

Humana prefers members to select an automated premium payment option at the time of enrollment vs. selecting 'coupon book'. Agents should promote the benefits of automatic payment options when discussing the payment options, such as:

#### **Benefits to the member:**

- Hassle free
- No need to remember to pay monthly premiums
- Little to no maintenance is needed to ensure premiums continuously draft
- Reduced risk of termination for non-payment of premium

#### **Important Note for ACH/CC:**

- Available for all enrollment methods (FastApp, Enrollment Hub, Paper)
- Available for MA/MAPD, PDP, Medicare Supplements and Group Medicare enrollments

When it comes to providing sensitive bank or credit card account information, members can rest easy knowing that once their account information is submitted, it is immediately stored securely. Additionally their payments are fully protected under the bank regulations for electronic payments.

*Setting your members up with this method is simple.*

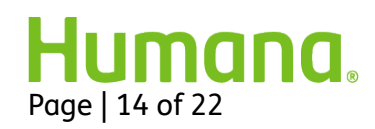

- Have your member select the automatic bank or credit card account deduction while completing their enrollment application, or call Customer Service to request to be switched to this method if they are already enrolled.
- Humana will draft the account monthly, in accordance with the balance on the account**.** Members recurring draft date defaults to the 3rd of each month – Members can utilize the eBilling self-service site or contact Customer Service to change to one of the other available draft dates (2nd-7th)
- For credit and debit card payments, agents should be sure to remind consumers that some maintenance may be needed when they receive a new card or to update the expiration date.
- Members should be encouraged to utilize MyHumana self-service to determine account balance and future scheduled draft amounts going forward.

Even after presented with all of the advantages of automated payment options, there will be times when the consumer will request that Humana bill them. Of course, agents should honor their request. Please be sure to educate the new member on using MyHumana after the plan becomes effective where they can switch to an automatic payment option, make a one-time payment and view account history.

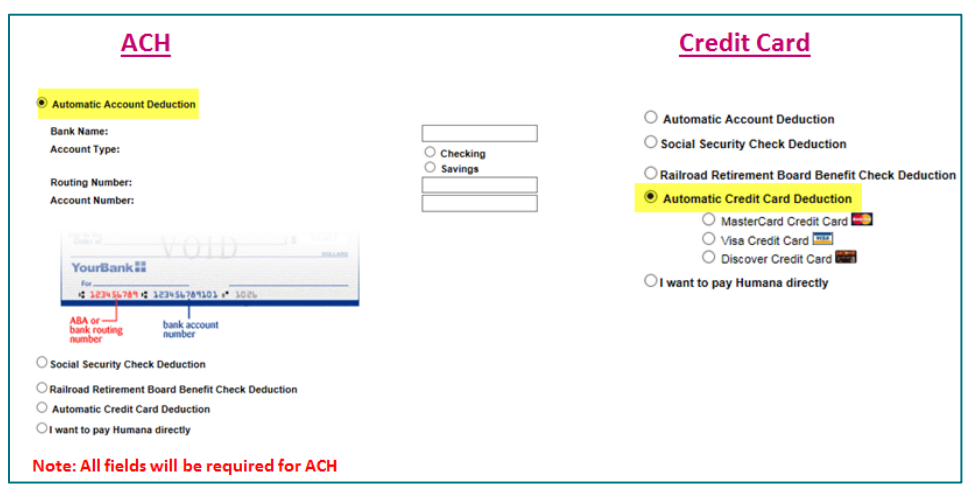

**Section 10: Understandin g Your Plan / Release of Information /**  You must confirm the beneficiary is ready to sign the enrollment. Ask, "Are you ready to complete the enrollment form?" and indicate the beneficiary's response. The beneficiary must state a clear "yes" response. If anything other than a clear "yes" is stated, the Agent must clarify with the beneficiary before proceeding.

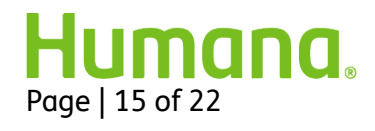

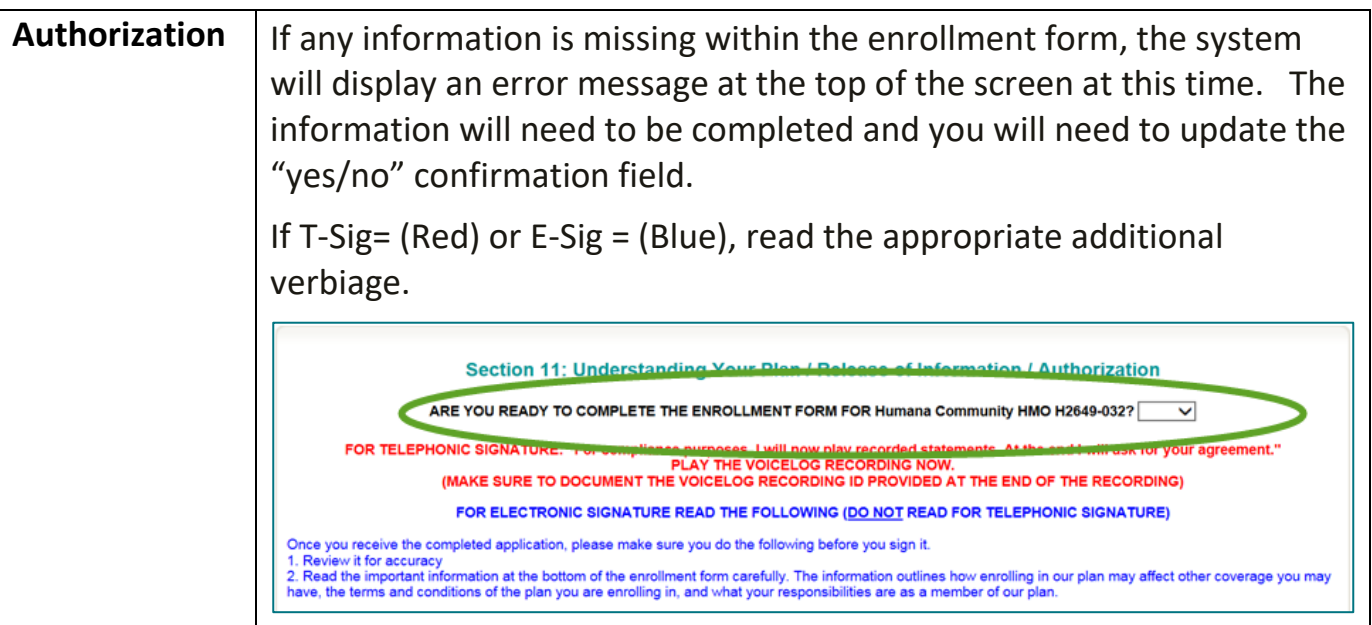

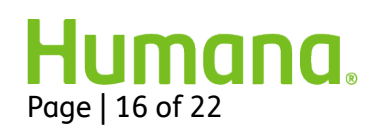

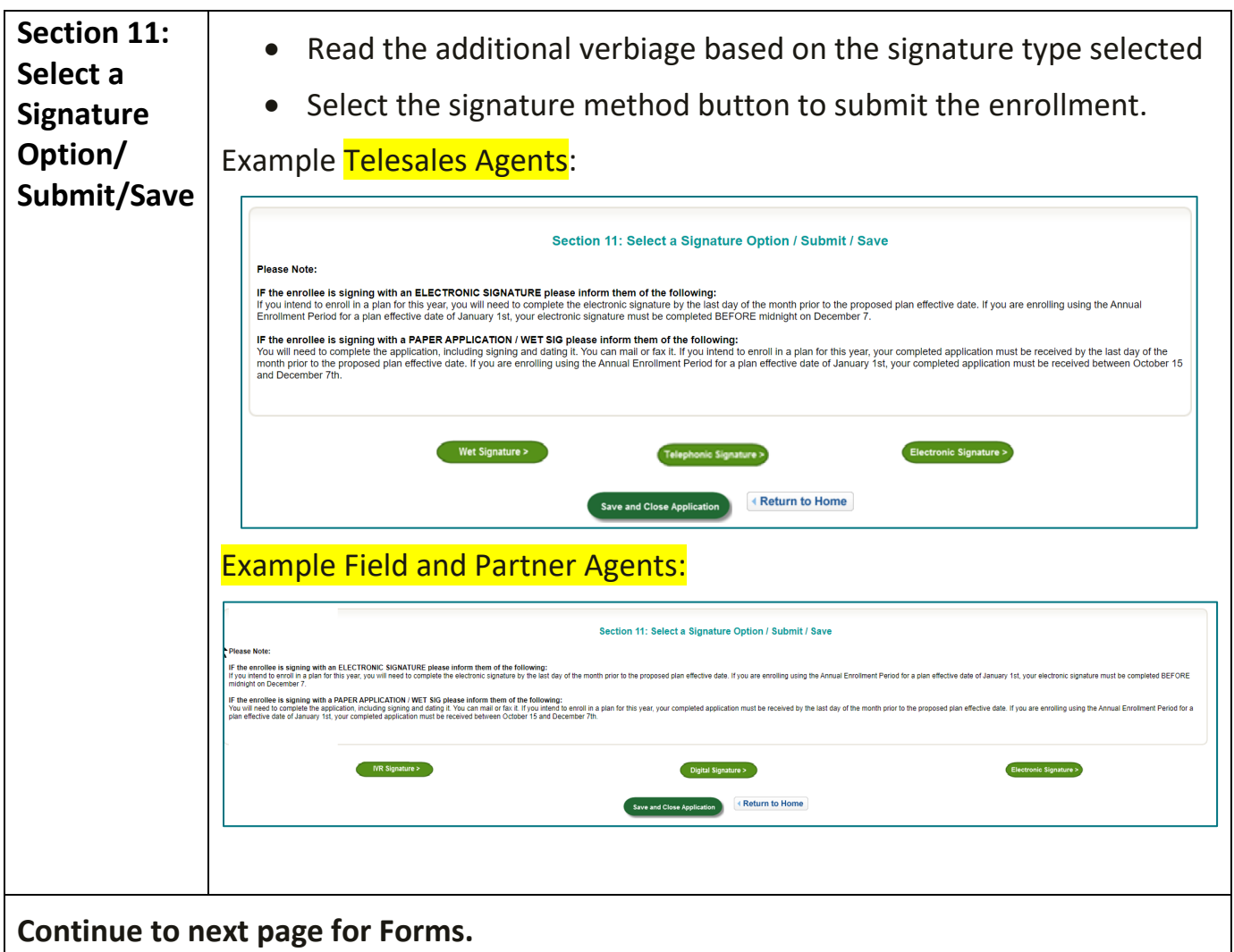

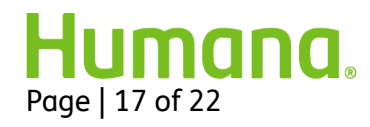

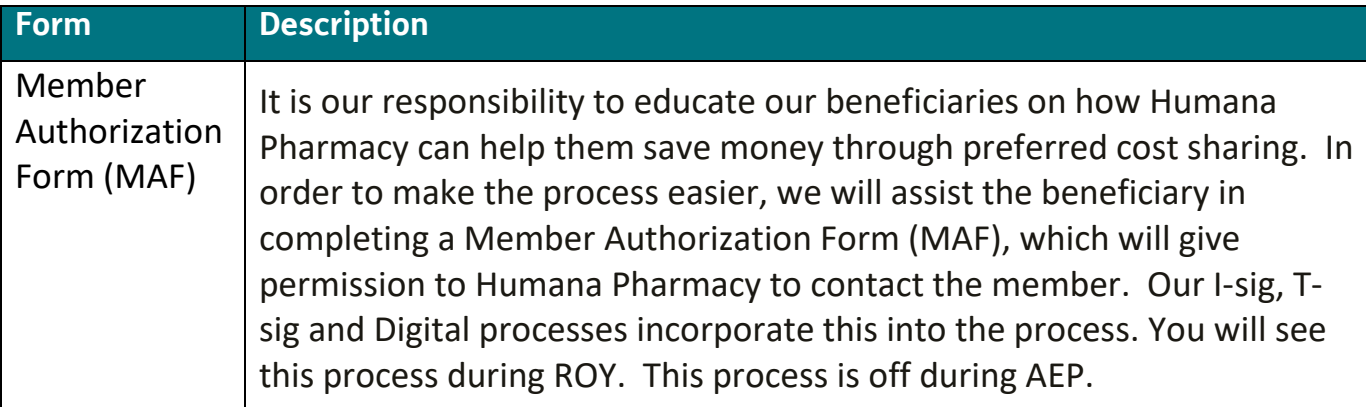

#### **Telephonic MAF**

- I-sig you are not required to complete any additional steps. The MAF authorization is automatically included within the recordings.
- T-Sig The below additional steps are required to complete the form:
	- 1. After completing and submitting the application, the MAF will pop-up.
	- 2. Ask the beneficiary if they would like to receive a call from Humana Pharmacy.
		- a) If YES, then play the Privacy Agreement Voicelog (or read it if appropriate.) Select Yes within the drop-down when the beneficiary agrees to the Privacy Agreement.
		- b) If NO, select no within the drop-down.

Note: The Privacy Agreement Voicelog number will appear on the screen and is in Canvas. This is a separate recording then the one already played for the T-sig enrollment.

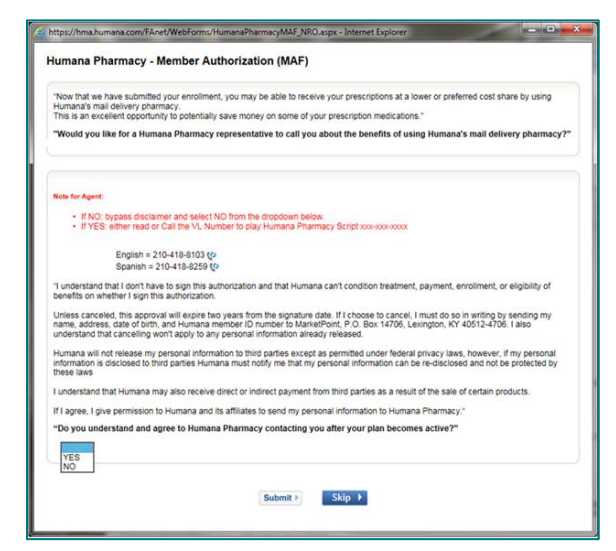

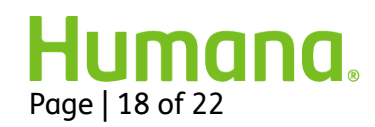

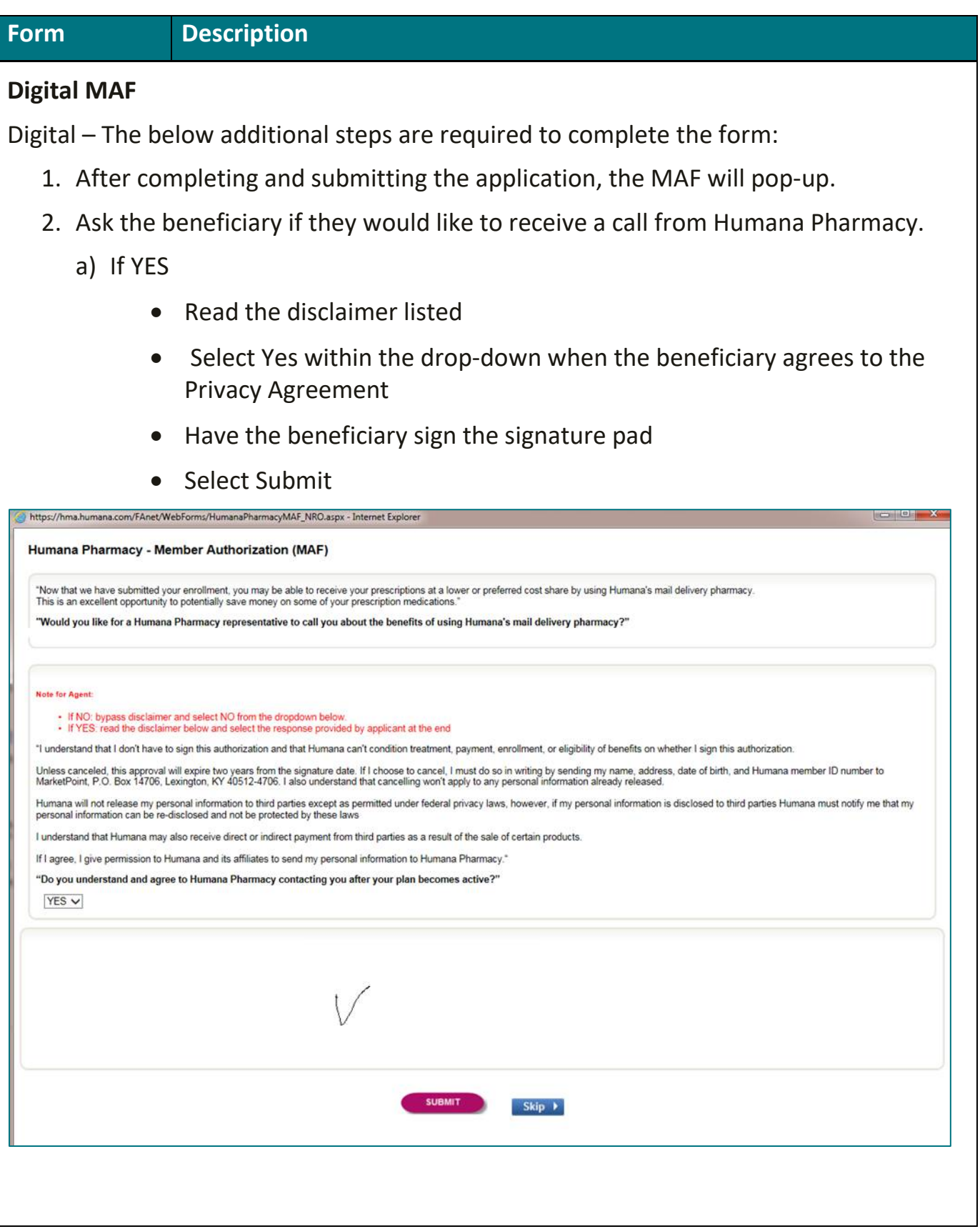

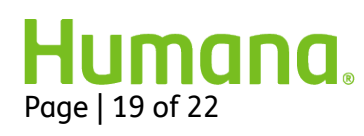

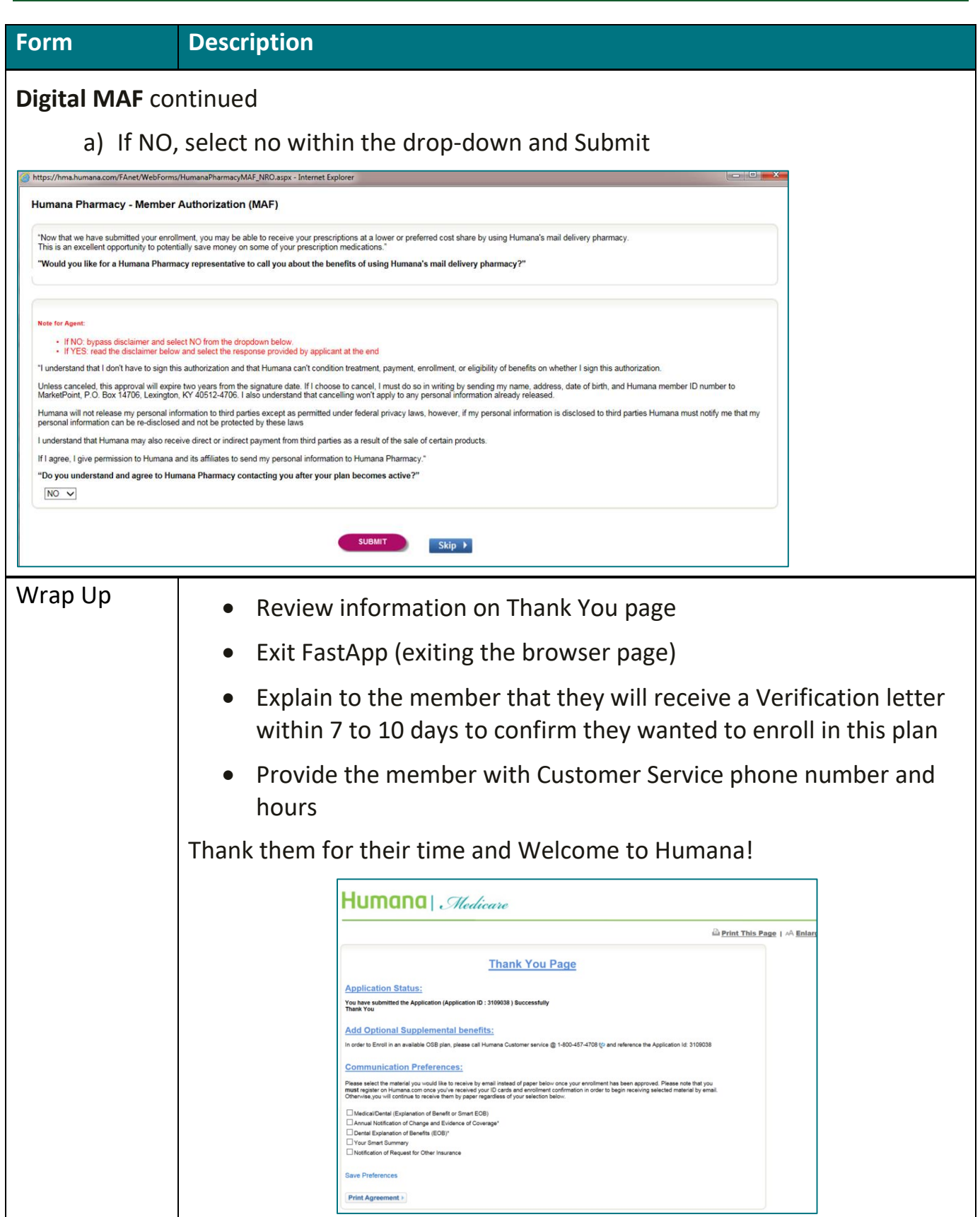

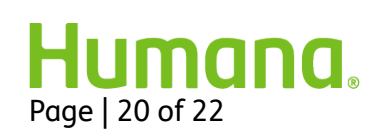

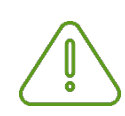

#### **IMPORTANT NOTE: Chronic Care SNP Additional Questions**

If the beneficiary is applying for a Chronic Care plan, additional questions will populate in FastApp, which you will need to ask the beneficiary. CMS does not consider this health screening or "cherry picking" to ask these questions *once* the applicant has elected to enroll in one of these plans.

Below are sample screenshots of the additional Chronic Care SNP questions:

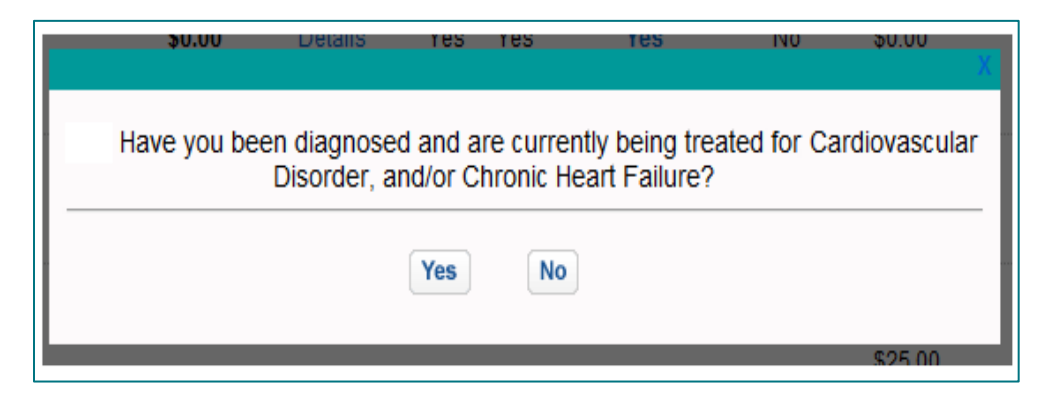

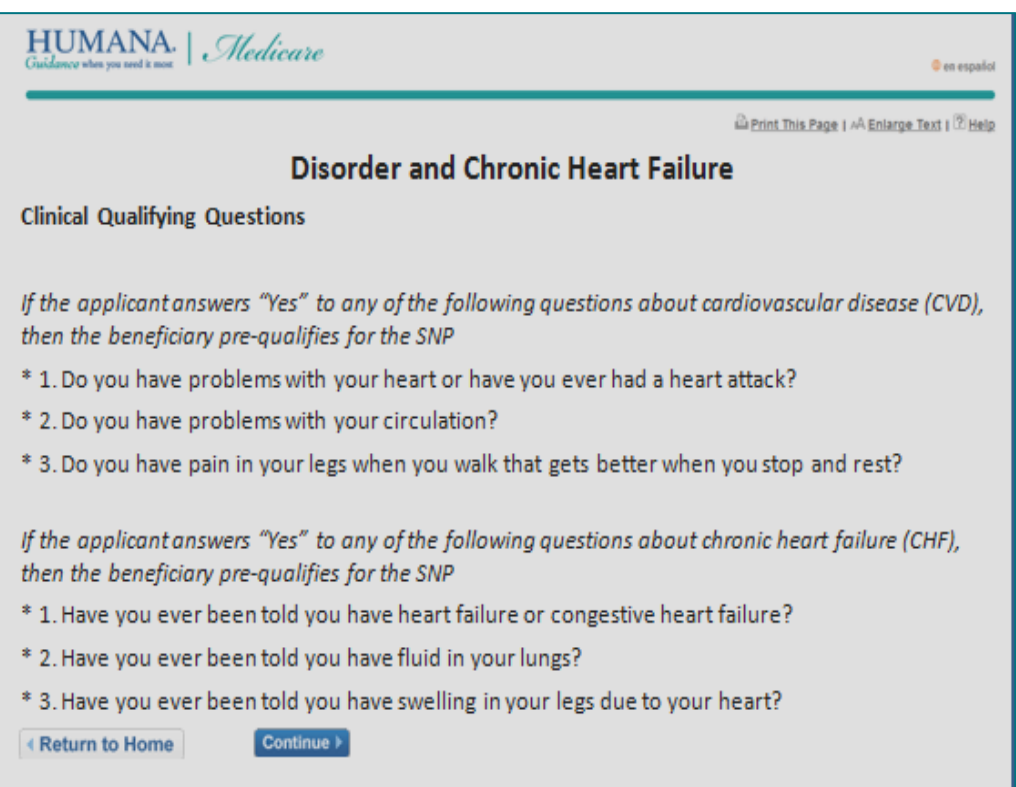

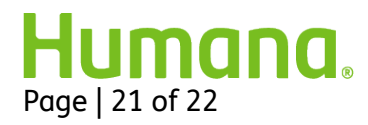

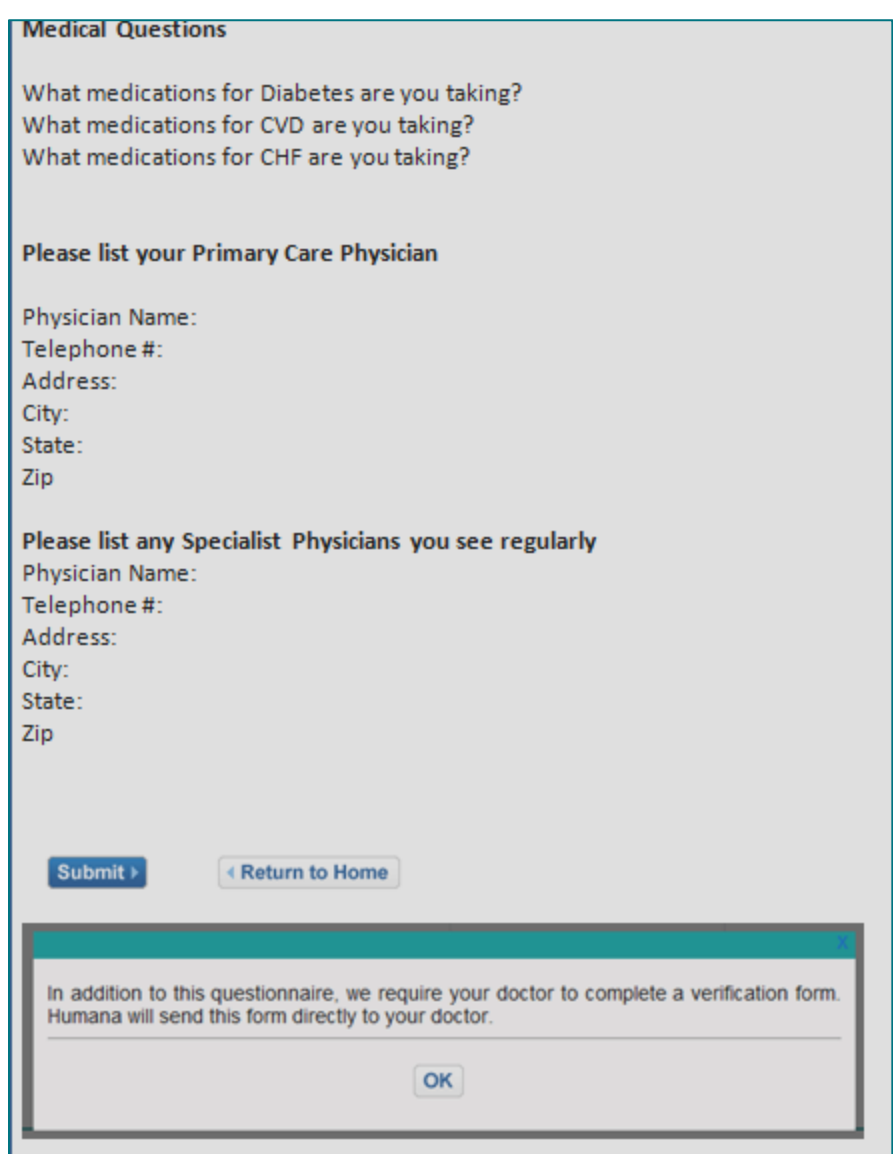

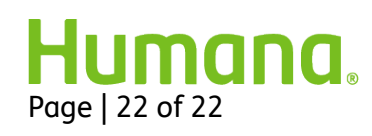